**Oracle® F2 Quad Port 10GBASE-T Module User's Guide**

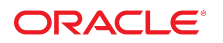

**Part No: E74605-01** November 2016

#### Oracle F2 Quad Port 10GBASE-T Module User's Guide

#### **Part No: E74605-01**

#### Copyright © 2016, Oracle and/or its affiliates. All rights reserved.

This software and related documentation are provided under a license agreement containing restrictions on use and disclosure and are protected by intellectual property laws. Except as expressly permitted in your license agreement or allowed by law, you may not use, copy, reproduce, translate, broadcast, modify, license, transmit, distribute, exhibit, perform,<br>publish, or display any part, in any form prohibited.

The information contained herein is subject to change without notice and is not warranted to be error-free. If you find any errors, please report them to us in writing.

If this is software or related documentation that is delivered to the U.S. Government or anyone licensing it on behalf of the U.S. Government, then the following notice is applicable:

U.S. GOVERNMENT END USERS. Oracle programs, including any operating system, integrated software, any programs installed on the hardware, and/or documentation, delivered to U.S. Government end users are "commercial computer software" pursuant to the applicable Federal Acquisition Regulation and agency-specific supplemental regulations. As<br>such, use, duplication, disclosure, modification, a

This software or hardware is developed for general use in a variety of information management applications. It is not developed or intended for use in any inherently dangerous applications, including applications that may create a risk of personal injury. If you use this software or hardware in dangerous applications, then you shall be responsible to take all appropriate fail-safe, backup, redundancy, and other measures to ensure its safe use. Oracle Corporation and its affiliates disclaim any liability for any damages caused by use of this software or hardware in dangerous applications.

Oracle and Java are registered trademarks of Oracle and/or its affiliates. Other names may be trademarks of their respective owners.

Intel and Intel Xeon are trademarks or registered trademarks of Intel Corporation. All SPARC trademarks are used under license and are trademarks or registered trademarks of SPARC International, Inc. AMD, Opteron, the AMD logo, and the AMD Opteron logo are trademarks or registered trademarks of Advanced Micro Devices. UNIX is a registered trademark of The Open Group.

This software or hardware and documentation may provide access to or information about content, products, and services from third parties. Oracle Corporation and its affiliates are not responsible for and expressly disclaim all warranties of any kind with respect to third-party content, products, and services unless otherwise set forth in an applicable agreement between you and Oracle. Oracle Corporation and its affiliates will not be responsible for any loss, costs, or damages incurred due to your access to or use of third-party content, products, or services, except as set forth in an applicable agreement between you and Oracle.

#### **Documentation Accessibility**

For information about Oracle's commitment to accessibility, visit the Oracle Accessibility Program website at <http://www.oracle.com/pls/topic/lookup?ctx=acc&id=docacc>.

#### **Access to Oracle Support**

Oracle customers that have purchased support have access to electronic support through My Oracle Support. For information, visit [http://www.oracle.com/pls/topic/lookup?](http://www.oracle.com/pls/topic/lookup?ctx=acc&id=info) [ctx=acc&id=info](http://www.oracle.com/pls/topic/lookup?ctx=acc&id=info) or visit <http://www.oracle.com/pls/topic/lookup?ctx=acc&id=trs> if you are hearing impaired.

#### **Référence: E74605-01**

Copyright © 2016, Oracle et/ou ses affiliés. Tous droits réservés.

Ce logiciel et la documentation qui l'accompagne sont protégés par les lois sur la propriété intellectuelle. Ils sont concédés sous licence et soumis à des restrictions d'utilisation et de divulgation. Sauf stipulation expresse de votre contrat de licence ou de la loi, vous ne pouvez pas copier, reproduire, traduire, diffuser, modifier, accorder de licence, transmettre, distribuer, exposer, exécuter, publier ou afficher le logiciel, même partiellement, sous quelque forme et par quelque procédé que ce soit. Par ailleurs, il est interdit de procéder à toute ingénierie inverse du logiciel, de le désassembler ou de le décompiler, excepté à des fins d'interopérabilité avec des logiciels tiers ou tel que prescrit par la loi.

Les informations fournies dans ce document sont susceptibles de modification sans préavis. Par ailleurs, Oracle Corporation ne garantit pas qu'elles soient exemptes d'erreurs et vous invite, le cas échéant, à lui en faire part par écrit.

Si ce logiciel, ou la documentation qui l'accompagne, est livré sous licence au Gouvernement des Etats-Unis, ou à quiconque qui aurait souscrit la licence de ce logiciel pour le compte du Gouvernement des Etats-Unis, la notice suivante s'applique:

U.S. GOVERNMENT END USERS. Oracle programs, including any operating system, integrated software, any programs installed on the hardware, and/or documentation, delivered to U.S. Government end users are "commercial computer software" pursuant to the applicable Federal Acquisition Regulation and agency-specific supplemental regulations. As such, use, duplication, disclosure, modification, and adaptation of the programs, including any operating system, integrated software, any programs installed on the hardware, and/or documentation, shall be subject to license terms and license restrictions applicable to the programs. No other rights are granted to the U.S. Government.

Ce logiciel ou matériel a été développé pour un usage général dans le cadre d'applications de gestion des informations. Ce logiciel ou matériel n'est pas conçu ni n'est destiné à être utilisé dans des applications à risque, notamment dans des applications pouvant causer des dommages corporels. Si vous utilisez ce logiciel ou matériel dans le cadre d' applications dangereuses, il est de votre responsabilité de prendre toutes les mesures de secours, de sauvegarde, de redondance et autres mesures nécessaires à son utilisation dans des conditions optimales de sécurité. Oracle Corporation et ses affiliés déclinent toute responsabilité quant aux dommages causés par l'utilisation de ce logiciel ou matériel pour ce type d'applications.

Oracle et Java sont des marques déposées d'Oracle Corporation et/ou de ses affiliés. Tout autre nom mentionné peut correspondre à des marques appartenant à d'autres propriétaires qu'Oracle.

Intel et Intel Xeon sont des marques ou des marques déposées d'Intel Corporation. Toutes les marques SPARC sont utilisées sous licence et sont des marques ou des marques déposées de SPARC International, Inc. AMD, Opteron, le logo AMD et le logo AMD Opteron sont des marques ou des marques déposées d'Advanced Micro Devices. UNIX est une marque déposée d'The Open Group.

Ce logiciel ou matériel et la documentation qui l'accompagne peuvent fournir des informations ou des liens donnant accès à des contenus, des produits et des services émanant de tiers. Oracle Corporation et ses affiliés déclinent toute responsabilité ou garantie expresse quant aux contenus, produits ou services émanant de tiers, sauf mention contraire stipulée<br>dans un contrat entre vous et Oracle. dommages causés par l'accès à des contenus, produits ou services tiers, ou à leur utilisation, sauf mention contraire stipulée dans un contrat entre vous et Oracle.

#### **Accessibilité de la documentation**

Pour plus d'informations sur l'engagement d'Oracle pour l'accessibilité à la documentation, visitez le site Web Oracle Accessibility Program, à l'adresse [http://www.oracle.com/](http://www.oracle.com/pls/topic/lookup?ctx=acc&id=docacc) [pls/topic/lookup?ctx=acc&id=docacc](http://www.oracle.com/pls/topic/lookup?ctx=acc&id=docacc).

#### **Accès aux services de support Oracle**

Les clients Oracle qui ont souscrit un contrat de support ont accès au support électronique via My Oracle Support. Pour plus d'informations, visitez le site [http://www.oracle.com/](http://www.oracle.com/pls/topic/lookup?ctx=acc&id=info) [pls/topic/lookup?ctx=acc&id=info](http://www.oracle.com/pls/topic/lookup?ctx=acc&id=info) ou le site <http://www.oracle.com/pls/topic/lookup?ctx=acc&id=trs> si vous êtes malentendant.

# Contents

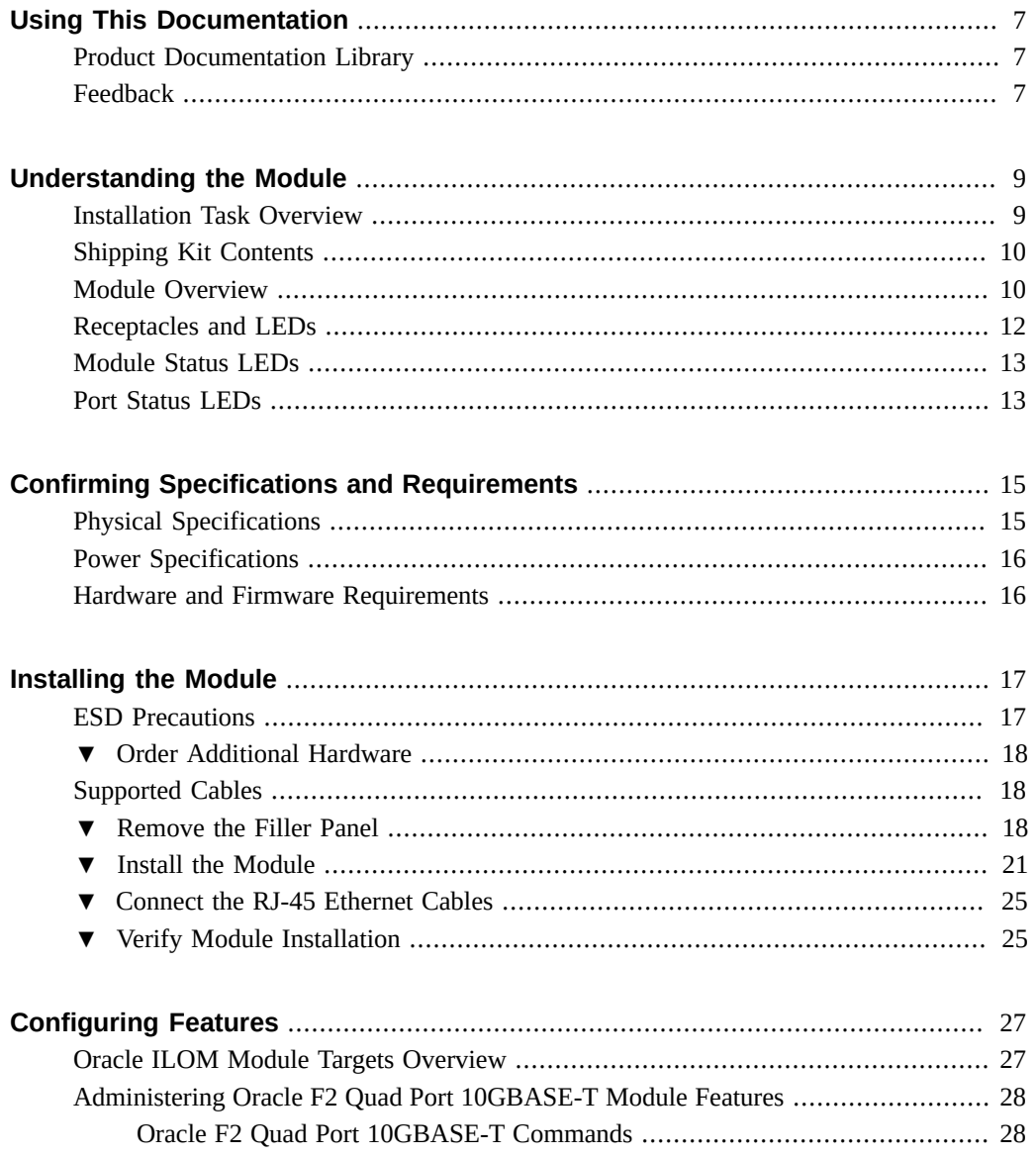

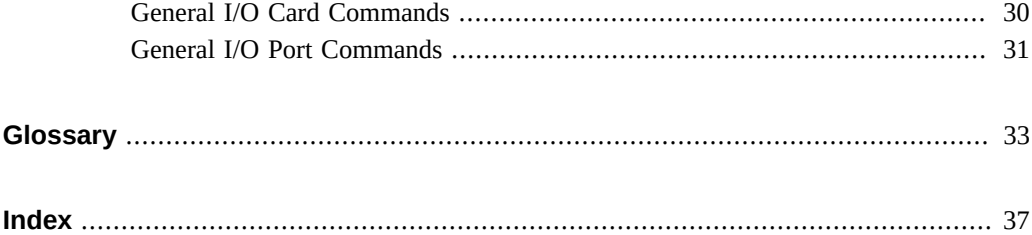

# <span id="page-6-0"></span>Using This Documentation

- **Overview** Describes how to install and administrate the Oracle F2 Quad Port 10GBASE-T Module.
- **Audience** Installers, technicians, system administrators, and authorized service providers.
- **Required knowledge** Advanced experience installing network hardware.

# <span id="page-6-1"></span>**Product Documentation Library**

Documentation and resources for this product and related products are available at [http://www.](http://www.oracle.com/goto/f2-io-mod/docs) [oracle.com/goto/f2-io-mod/docs](http://www.oracle.com/goto/f2-io-mod/docs).

# <span id="page-6-2"></span>**Feedback**

Provide feedback about this documentation at <http://www.oracle.com/goto/docfeedback>.

8 Oracle F2 Quad Port 10GBASE-T Module User's Guide • November 2016

# <span id="page-8-0"></span>Understanding the Module

<span id="page-8-3"></span>These topics describe the module and the installation process.

- ["Installation Task Overview" on page 9](#page-8-1)
- ["Shipping Kit Contents" on page 10](#page-9-0)
- ["Module Overview" on page 10](#page-9-1)
- ["Receptacles and LEDs" on page 12](#page-11-0)
- ["Module Status LEDs" on page 13](#page-12-0)

#### **Related Information**

- ["Confirming Specifications and Requirements" on page 15](#page-14-0)
- ["Installing the Module" on page 17](#page-16-0)
- ["Configuring Features" on page 27](#page-26-0)

## <span id="page-8-1"></span>**Installation Task Overview**

<span id="page-8-2"></span>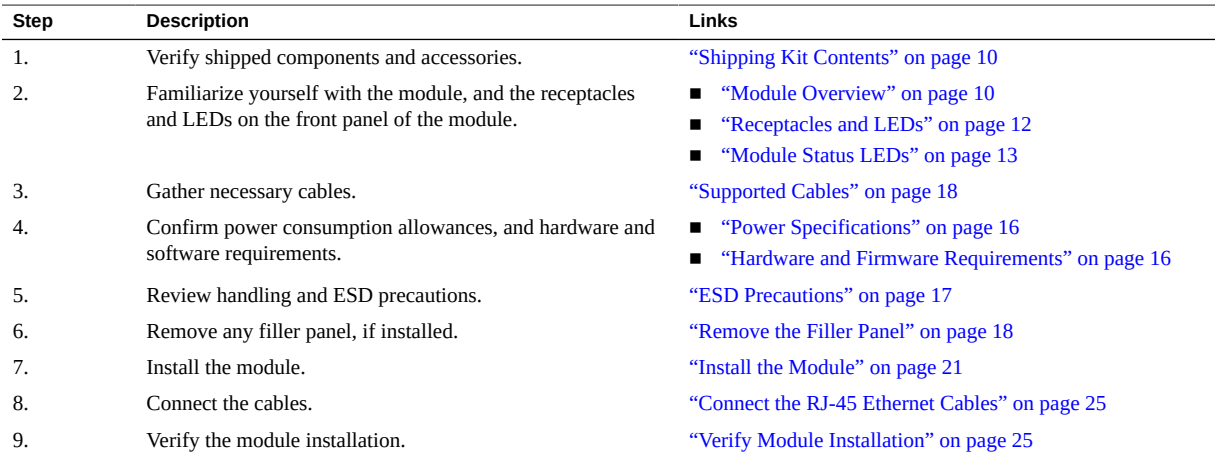

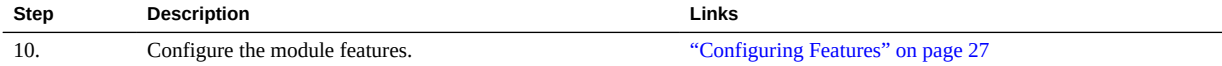

#### **Related Information**

- ["Shipping Kit Contents" on page 10](#page-9-0)
- ["Module Overview" on page 10](#page-9-1)
- ["Receptacles and LEDs" on page 12](#page-11-0)
- ["Module Status LEDs" on page 13](#page-12-0)

# <span id="page-9-3"></span><span id="page-9-0"></span>**Shipping Kit Contents**

The carton in which the module was shipped should contain these items:

- I/O module
- *Oracle F2 I/O Module Where To Find Documentation*

#### **Related Information**

- ["Installation Task Overview" on page 9](#page-8-1)
- ["Module Overview" on page 10](#page-9-1)
- ["Receptacles and LEDs" on page 12](#page-11-0)
- ["Module Status LEDs" on page 13](#page-12-0)

### <span id="page-9-1"></span>**Module Overview**

<span id="page-9-2"></span>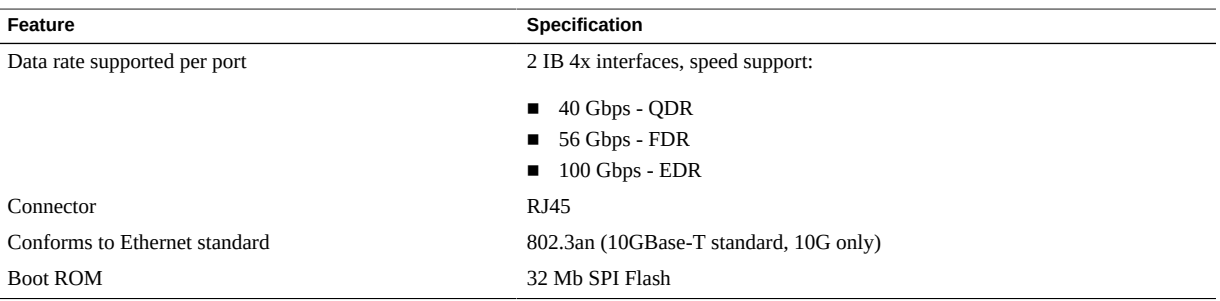

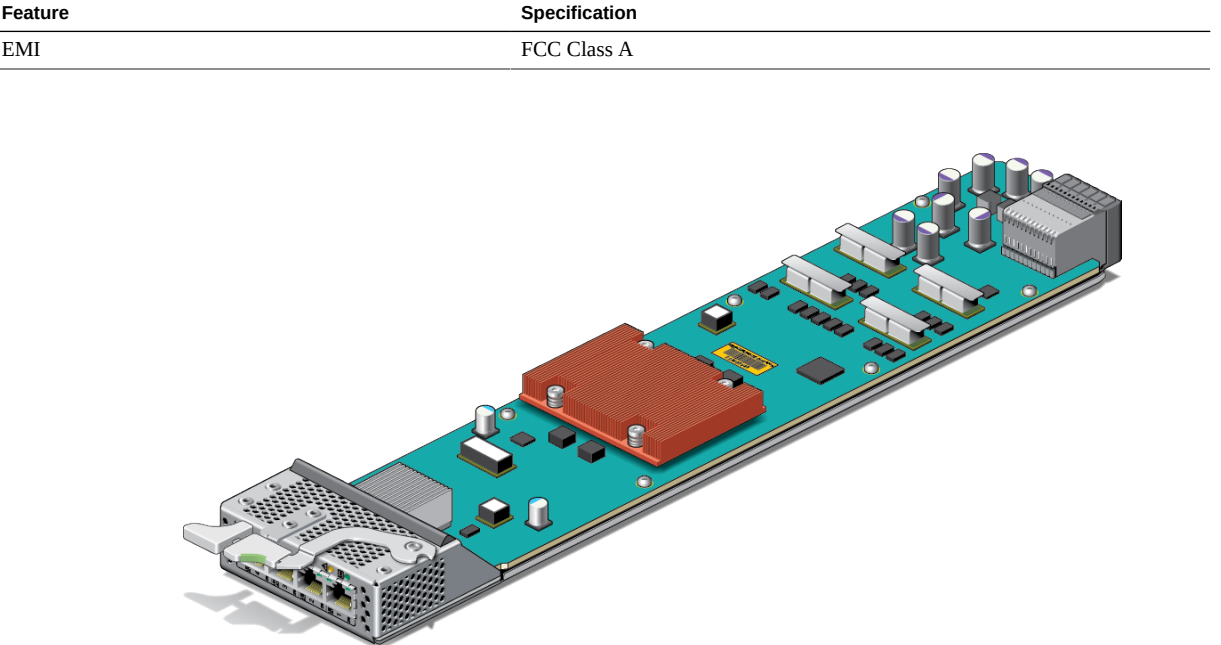

The Oracle F2 Quad Port 10GBASE-T I/O module provides four 10 GBASE-T ports per slot in the Oracle Fabric Interconnect F2-12 modular switch. The module slots in the Oracle Fabric Interconnect F2-12 modular switch can be populated with up to 12 I/O modules to provide IB fabric attached servers with Ethernet connectivity. Additionally, modules are available to provide Ethernet overlay networks with network services. This module has four RJ45 sockets for connections to 10GBASE-T L2 switches. This module supports only 10Gbps connections and does not auto negotiate to 1Gbps or 100Mbps.

Temperature sensors are used to monitor the operation temperature of critical components. The sensors are programmed with default threshold settings. High temperature condition will be reported as alerts to the switch and its event monitoring systems, for example,SNMP or Oracle ILOM.

For information about switch temperature readings and temperature alerts, refer to the *Oracle EDR InfiniBand Switches and Virtualized I/O Systems Administration Guide* at [http://docs.](http://docs.oracle.com/cd/E65867_01/html/E65872/index.html) [oracle.com/cd/E65867\\_01/html/E65872/index.html](http://docs.oracle.com/cd/E65867_01/html/E65872/index.html).

- ["Installation Task Overview" on page 9](#page-8-1)
- ["Shipping Kit Contents" on page 10](#page-9-0)
- ["Receptacles and LEDs" on page 12](#page-11-0)
- ["Module Status LEDs" on page 13](#page-12-0)

# <span id="page-11-1"></span><span id="page-11-0"></span>**Receptacles and LEDs**

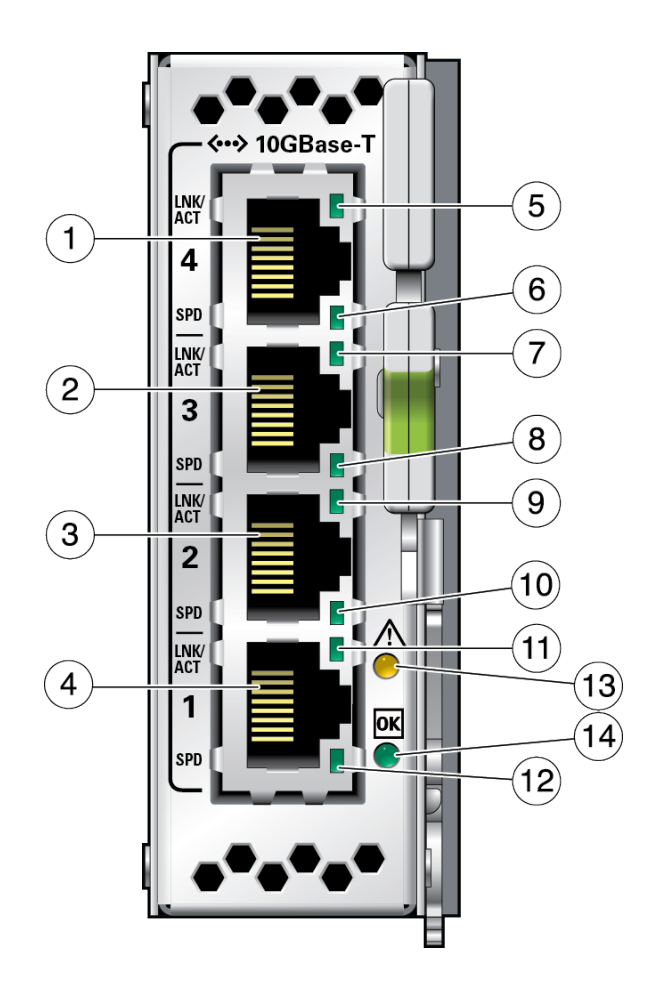

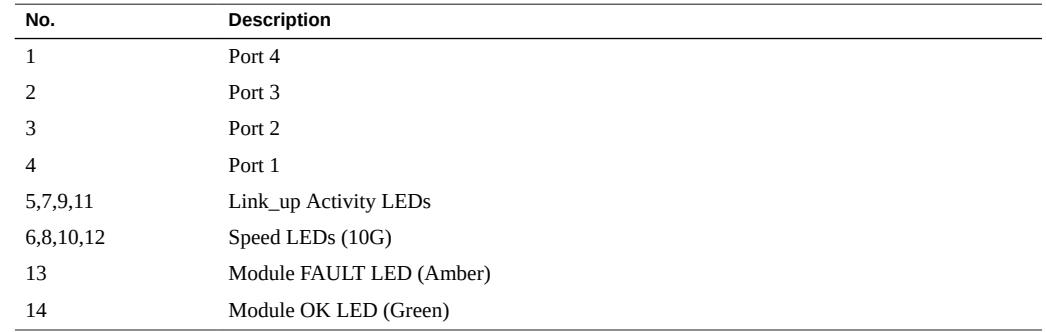

#### **Related Information**

- ["Installation Task Overview" on page 9](#page-8-1)
- ["Shipping Kit Contents" on page 10](#page-9-0)
- ["Module Overview" on page 10](#page-9-1)
- ["Module Status LEDs" on page 13](#page-12-0)
- ["Port Status LEDs" on page 13](#page-12-1)

### <span id="page-12-0"></span>**Module Status LEDs**

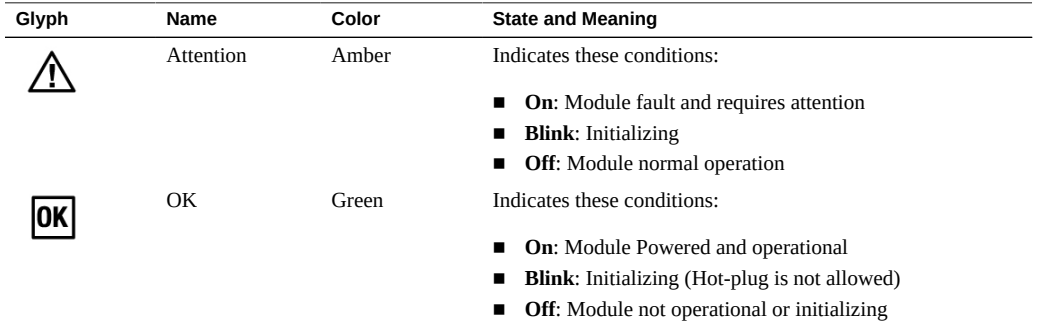

#### **Related Information**

- ["Installation Task Overview" on page 9](#page-8-1)
- ["Shipping Kit Contents" on page 10](#page-9-0)
- ["Module Overview" on page 10](#page-9-1)
- ["Receptacles and LEDs" on page 12](#page-11-0)
- ["Port Status LEDs" on page 13](#page-12-1)

### <span id="page-12-1"></span>**Port Status LEDs**

During runtime operation, each port's LED indicates real-time status for the port.

Each port's SPD and LNK/ACT LEDs work together to indicate the port's current status.

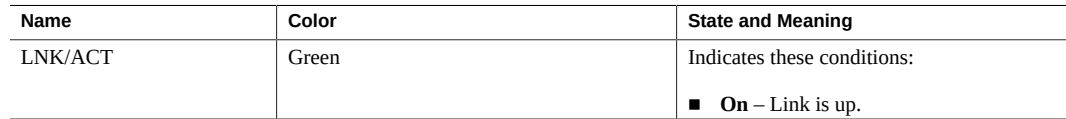

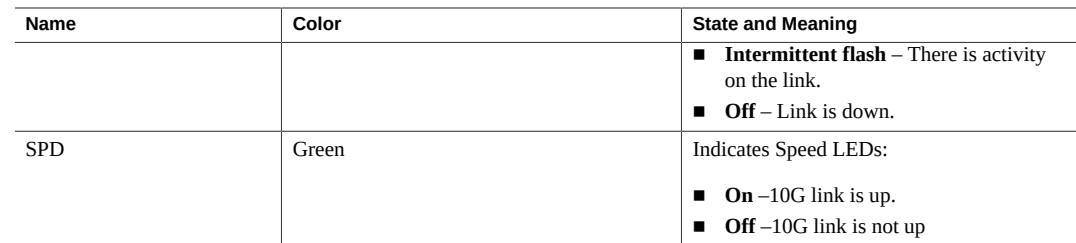

- ["Installation Task Overview" on page 9](#page-8-1)
- ["Shipping Kit Contents" on page 10](#page-9-0)
- ["Module Overview" on page 10](#page-9-1)
- ["Receptacles and LEDs" on page 12](#page-11-0)
- ["Module Status LEDs" on page 13](#page-12-0)

# <span id="page-14-0"></span>Confirming Specifications and Requirements

<span id="page-14-2"></span>These topics describe the module specifications and requirements.

- ["Physical Specifications" on page 15](#page-14-1)
- ["Power Specifications" on page 16](#page-15-0)
- ["Hardware and Firmware Requirements" on page 16](#page-15-1)

#### **Related Information**

- ["Understanding the Module" on page 9](#page-8-0)
- ["Installing the Module" on page 17](#page-16-0)
- ["Configuring Features" on page 27](#page-26-0)

# <span id="page-14-3"></span><span id="page-14-1"></span>**Physical Specifications**

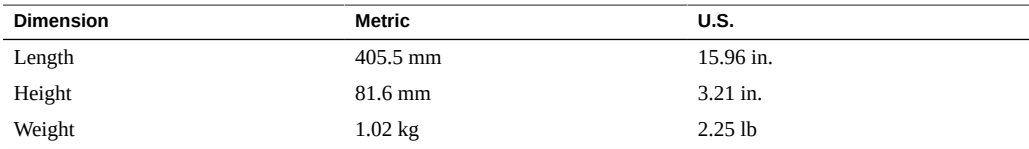

- ["Power Specifications" on page 16](#page-15-0)
- ["Hardware and Firmware Requirements" on page 16](#page-15-1)

# <span id="page-15-2"></span><span id="page-15-0"></span>**Power Specifications**

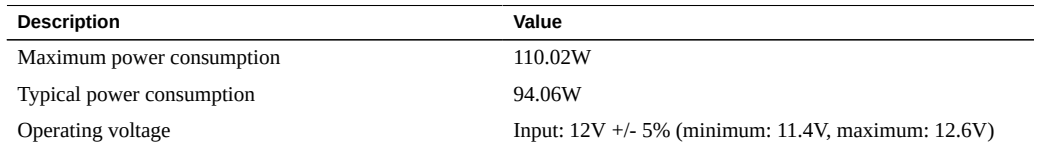

#### **Related Information**

- ["Physical Specifications" on page 15](#page-14-1)
- ["Hardware and Firmware Requirements" on page 16](#page-15-1)

## <span id="page-15-3"></span><span id="page-15-1"></span>**Hardware and Firmware Requirements**

For the latest information regarding the minimum requirements and interoperability of the module, refer to the *Oracle Fabric Interconnect F2-12 Product Notes* at:

<http://www.oracle.com/goto/f2-12/docs>

- ["Physical Specifications" on page 15](#page-14-1)
- ["Power Specifications" on page 16](#page-15-0)

# <span id="page-16-0"></span>Installing the Module

<span id="page-16-3"></span>Perform these tasks in the order presented to install the module.

- ["ESD Precautions" on page 17](#page-16-1)
- ["Order Additional Hardware" on page 18](#page-17-0)
- ["Supported Cables" on page 18](#page-17-1)
- ["Remove the Filler Panel" on page 18](#page-17-2)
- ["Install the Module" on page 21](#page-20-0)
- ["Connect the RJ-45 Ethernet Cables" on page 25](#page-24-0)
- ["Verify Module Installation" on page 25](#page-24-1)

#### **Related Information**

- ["Installing the Module" on page 17](#page-16-0)
- ["Confirming Specifications and Requirements" on page 15](#page-14-0)
- ["Configuring Features" on page 27](#page-26-0)

### <span id="page-16-2"></span><span id="page-16-1"></span>**ESD Precautions**

When installing the module, follow antistatic precautions:

- Use an antistatic mat as a work surface.
- Wear an antistatic wrist strap that is attached to either the mat or a metal portion of the switch chassis.

- ["Order Additional Hardware" on page 18](#page-17-0)
- ["Supported Cables" on page 18](#page-17-1)
- ["Remove the Filler Panel" on page 18](#page-17-2)
- ["Install the Module" on page 21](#page-20-0)
- ["Connect the RJ-45 Ethernet Cables" on page 25](#page-24-0)
- ["Verify Module Installation" on page 25](#page-24-1)

### <span id="page-17-0"></span>**Order Additional Hardware**

**Ensure that you have the appropriate cables.** See ["Supported Cables" on page 18.](#page-17-1)

## <span id="page-17-3"></span><span id="page-17-1"></span>**Supported Cables**

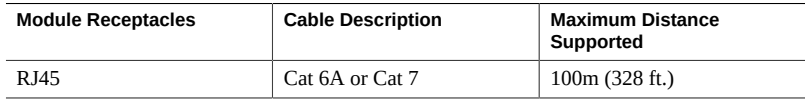

Check for available cables and transceivers in the *Oracle EDR Infiniband Fabric Connectivity Guide* at:

<https://community.oracle.com/docs/DOC-1006347>.

#### **Related Information**

- ["ESD Precautions" on page 17](#page-16-1)
- ["Order Additional Hardware" on page 18](#page-17-0)
- ["Remove the Filler Panel" on page 18](#page-17-2)
- ["Install the Module" on page 21](#page-20-0)
- ["Connect the RJ-45 Ethernet Cables" on page 25](#page-24-0)
- ["Verify Module Installation" on page 25](#page-24-1)

## <span id="page-17-4"></span><span id="page-17-2"></span>**Remove the Filler Panel**

Use this procedure to remove a filler panel or existing module from the slot where you are installing the module.

**Note -** To maintain thermal stability, never operate the switch with an empty slot. Remove filler panels only as you replace them with an I/O module in a one-for-one basis.

**1. Identify the prerequisite and subsequent installation tasks that you must perform in conjunction with this task.**

See ["Installation Task Overview" on page 9](#page-8-1).

- **2. If the rack rear door is installed, open it.**
- **3. At the location where you are installing the module, remove the filler panel, if installed.**
	- **a. Squeeze the top and bottom of the release lever, and pull the lever in a downward motion.**

The filler panel is unseated from the slot connection.

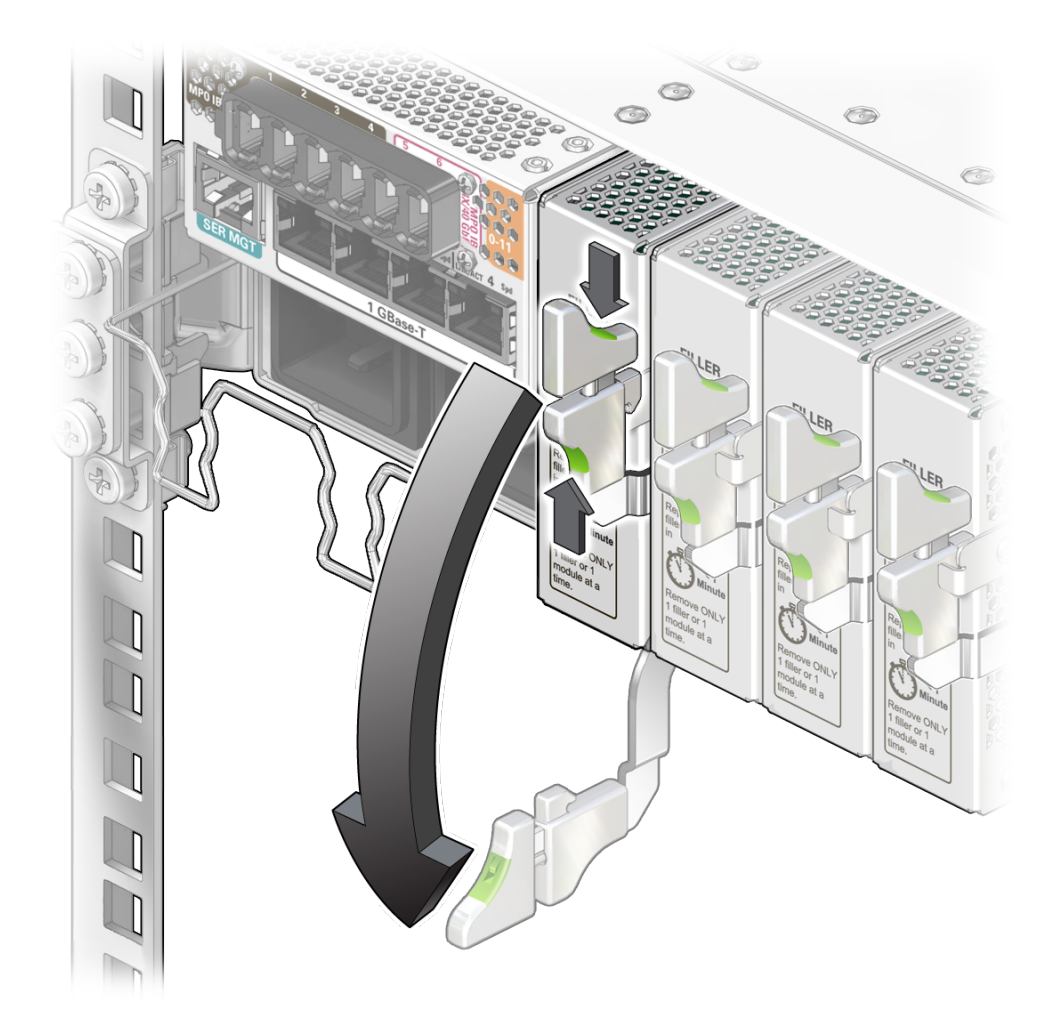

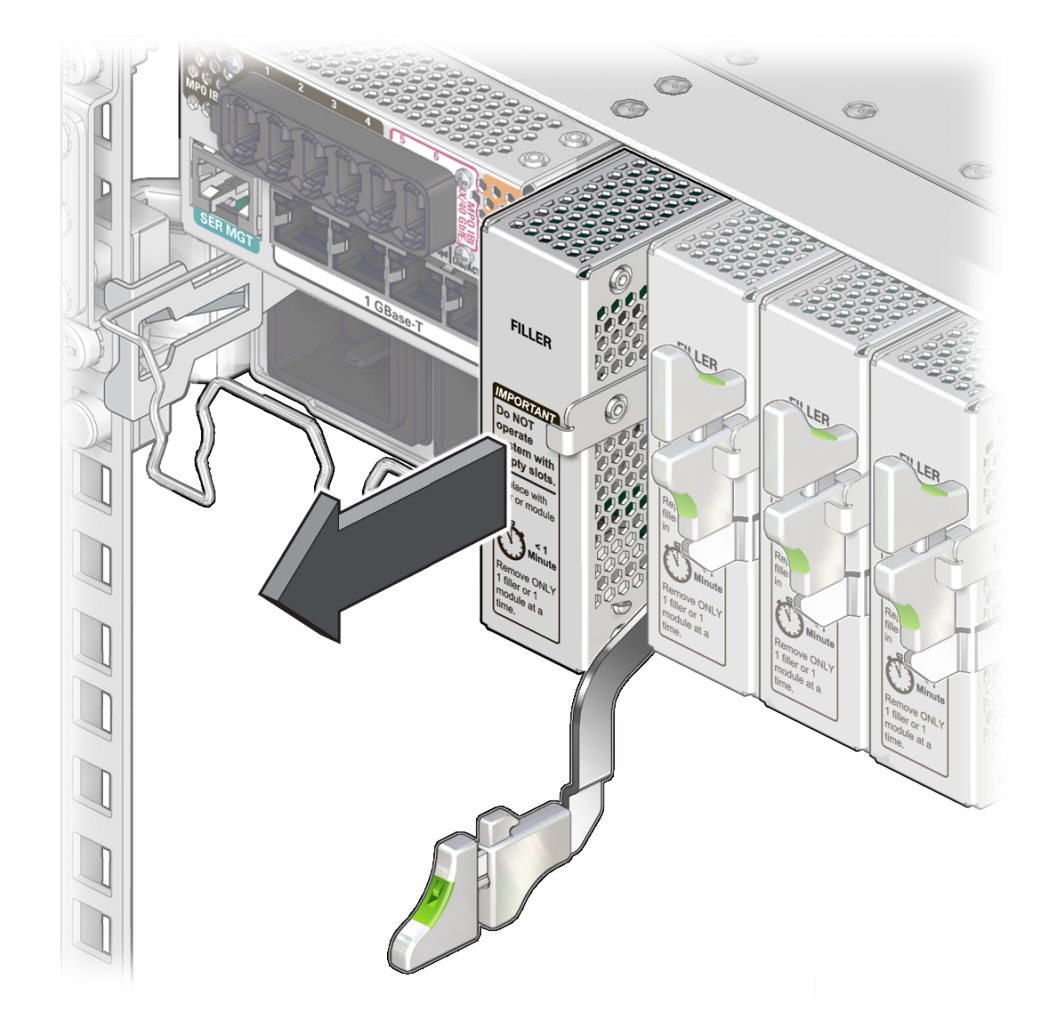

**b. Use the release lever to pull the filler panel from the switch chassis.**

- **c. Use your free hand to take the weight of the filler panel, as it comes free of the chassis.**
- **d. Set the filler panel aside and save it for future use.**
- **4. Install the module.**

See ["Install the Module" on page 21](#page-20-0).

### **Related Information**

- ["ESD Precautions" on page 17](#page-16-1)
- ["Order Additional Hardware" on page 18](#page-17-0)
- ["Supported Cables" on page 18](#page-17-1)
- ["Install the Module" on page 21](#page-20-0)
- ["Connect the RJ-45 Ethernet Cables" on page 25](#page-24-0)
- ["Verify Module Installation" on page 25](#page-24-1)

#### <span id="page-20-1"></span><span id="page-20-0"></span>**Install the Module**  $\blacktriangledown$

**1. Identify the prerequisite and subsequent installation tasks that you must perform in conjunction with this task.**

See ["Installation Task Overview" on page 9](#page-8-1).

- **2. If the rack rear door is installed, open it.**
- **3. Remove the module from its antistatic packaging.**

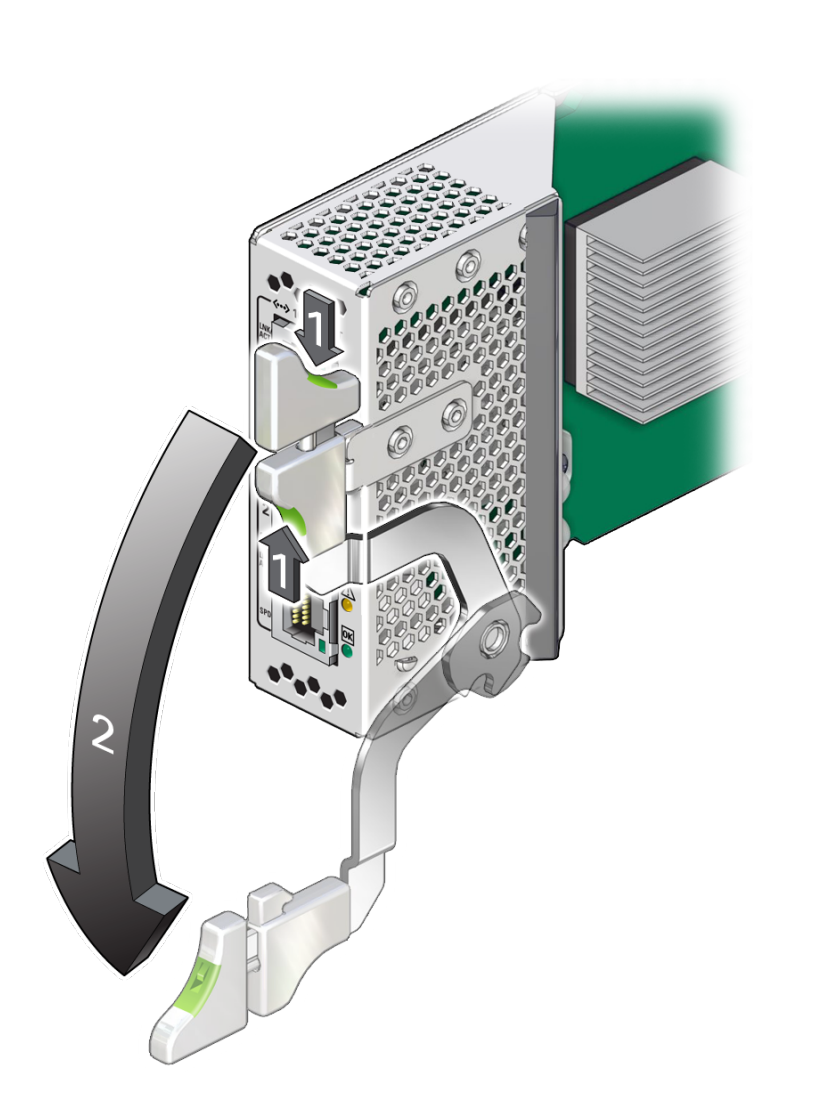

**4. Squeeze the top and bottom of the release lever, and move the release lever to the fully open position.**

**5. Align the module to the slot where you are installing it.** The LEDs and data cable receptacles face you, and the release lever is to the lower right.

- $\textcircled{c}$
- **6. Slide the module into the chassis.**

**7. When the module is almost completely seated in the slot and the release lever begins to rise, press down slightly on the top of the module to ensure that the notch at the end of the release lever catches onto the groove in the slot entrance in order to secure the module.**

**Note -** Ensure the handle appears in the fully locked position, such as in the illustration, when fully engaged.

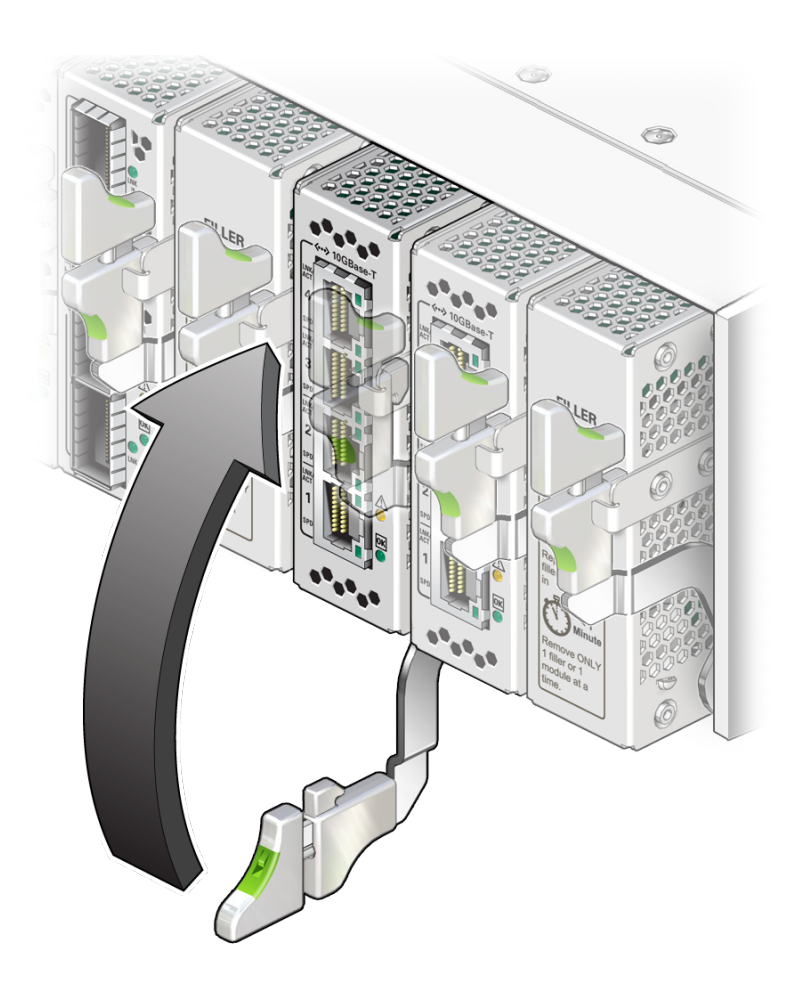

- **8. Wait approximately 60 seconds to verify that the green OK LED lights.**
- **9. Connect the data cables to the module.** See ["Connect the RJ-45 Ethernet Cables" on page 25](#page-24-0).

- ["ESD Precautions" on page 17](#page-16-1)
- ["Order Additional Hardware" on page 18](#page-17-0)
- ["Supported Cables" on page 18](#page-17-1)
- ["Remove the Filler Panel" on page 18](#page-17-2)
- ["Connect the RJ-45 Ethernet Cables" on page 25](#page-24-0)
- ["Verify Module Installation" on page 25](#page-24-1)

## <span id="page-24-4"></span><span id="page-24-0"></span>**Connect the RJ-45 Ethernet Cables**

- **1. Identify the prerequisite and subsequent installation tasks that you must perform in conjunction with this task.** See ["Installation Task Overview" on page 9](#page-8-1).
- **2. If the rack rear door is installed, open it.**
- <span id="page-24-2"></span>**3. Attach the cable to the appropriate connector of the node or host.**
- **4. Route and bundle the data cables through the physical topology.**
- **5. Bring the cable to the location in the rack where the module is installed.**
- **6. Orient the RJ-45 connector to where it will connect to the module.**
- <span id="page-24-3"></span>**7. Slowly move the connector in, and continue to push the connector in until you feel a detent or click.**
- **8. Repeat [Step 3](#page-24-2) to [Step 7](#page-24-3) for any other cables to be connected.**
- **9. If the rack rear door is installed, close and secure it.**
- **10. Verify the module installation.** See ["Verify Module Installation" on page 25](#page-24-1).

#### **Related Information**

- ["ESD Precautions" on page 17](#page-16-1)
- ["Order Additional Hardware" on page 18](#page-17-0)
- ["Supported Cables" on page 18](#page-17-1)
- ["Remove the Filler Panel" on page 18](#page-17-2)
- ["Install the Module" on page 21](#page-20-0)
- ["Verify Module Installation" on page 25](#page-24-1)

## <span id="page-24-5"></span><span id="page-24-1"></span>**Verify Module Installation**

**1. Identify the prerequisite and subsequent installation tasks that you must perform in conjunction with this task.**

See ["Installation Task Overview" on page 9](#page-8-1).

**2. Verify LED status.**

See ["Module Status LEDs" on page 13.](#page-12-0)

**3. Through software, verify the module status and port status through [Oracle](#page-34-0) [Fabric OS](#page-34-0) CLI, or [Oracle Fabric ManagerG](#page-34-1)UI.**

See ["Configuring Features" on page 27](#page-26-0).

**4. After verifying module functionality, you can now configure the module.** See ["Configuring Features" on page 27](#page-26-0).

- ["ESD Precautions" on page 17](#page-16-1)
- ["Order Additional Hardware" on page 18](#page-17-0)
- ["Supported Cables" on page 18](#page-17-1)
- ["Remove the Filler Panel" on page 18](#page-17-2)
- ["Install the Module" on page 21](#page-20-0)
- ["Connect the RJ-45 Ethernet Cables" on page 25](#page-24-0)

# <span id="page-26-0"></span>Configuring Features

<span id="page-26-2"></span>This I/O module arrives fully configured according to your specifications. All of the module's I/ O ports that are used for gateways, IB ports, or FC ports are automatically activated.

Configuring, managing, and monitoring the module functionality occurs through [Oracle ILOM,](#page-34-2) [Oracle Fabric OS](#page-34-0) CLI, or [Oracle Fabric Manager](#page-34-1) GUI.

- ["Configuring the Virtualization Switch and I/O Modules" in](http://www.oracle.com/pls/topic/lookup?ctx=E64522&id=FBRICgqvnm) *Oracle Fabric OS 1.0.2 [Administration Guide](http://www.oracle.com/pls/topic/lookup?ctx=E64522&id=FBRICgqvnm)* for configuring, managing, and monitoring the module via CLI.
- *Oracle® Fabric Manager 5.0.2 Administration Guide* at [http://docs.oracle.com/cd/](http://docs.oracle.com/cd/E64523_01) E64523 01 for configuring, managing, and monitoring the module via a GUI.
- *Oracle Fabric OS 1.0.2 Command Reference* at [http://docs.oracle.com/cd/E64522\\_01/](http://docs.oracle.com/cd/E64522_01/index.html) [index.html](http://docs.oracle.com/cd/E64522_01/index.html) for syntax and examples.
- *Oracle EDR InfiniBand Switch and Virtualized I/O Systems Administration Guide* at [http:](http://docs.oracle.com/cd/E65867_01/html/E65872/index.html) [//docs.oracle.com/cd/E65867\\_01/html/E65872/index.html](http://docs.oracle.com/cd/E65867_01/html/E65872/index.html) for more information on ILOM commands.

These topics describe how to configure features and commands for the module.

- ["Oracle ILOM Module Targets Overview" on page 27](#page-26-1)
- ["Administering Oracle F2 Quad Port 10GBASE-T Module Features" on page 28](#page-27-0)

#### **Related Information**

- ["Understanding the Module" on page 9](#page-8-0)
- ["Confirming Specifications and Requirements" on page 15](#page-14-0)
- ["Installing the Module" on page 17](#page-16-0)

### <span id="page-26-3"></span><span id="page-26-1"></span>**Oracle ILOM Module Targets Overview**

This topic describes the I/O module targets supported by the Oracle ILOM CLI. It also provides a brief introduction to Oracle ILOM commands. Users can find more information on how to get help for Oracle ILOM, and how to issue commands through Oracle ILOM CLI. in the *Oracle*

*EDR InfiniBand Switch and Virtualized I/O Systems Administration Guide* at [http://docs.](http://docs.oracle.com/cd/E65867_01/html/E65872/index.html) [oracle.com/cd/E65867\\_01/html/E65872/index.html](http://docs.oracle.com/cd/E65867_01/html/E65872/index.html)

The table lists ILOM commands available for I/O modules.

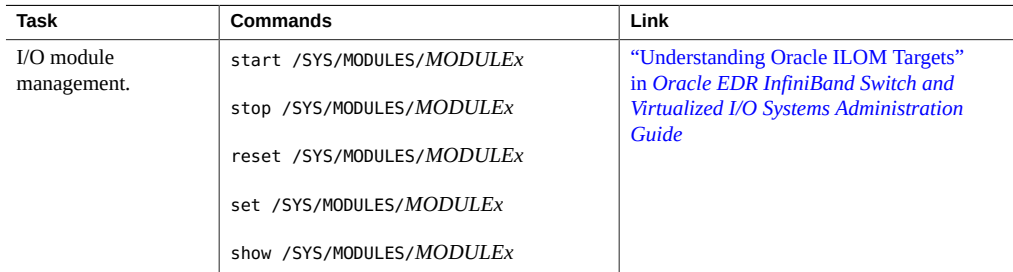

## <span id="page-27-2"></span><span id="page-27-0"></span>**Administering Oracle F2 Quad Port 10GBASE-T Module Features**

The module supports numerous standard features through the Oracle Fabric OS or Oracle Fabric Manager interfaces. In addition, this module supports commands for gw port, multiconfig port, LAG, public network, and vNIC.

- ["Oracle F2 Quad Port 10GBASE-T Commands" on page 28](#page-27-1)
- ["General I/O Card Commands" on page 30](#page-29-0)
- ["General I/O Port Commands" on page 31](#page-30-0)

### <span id="page-27-1"></span>**Oracle F2 Quad Port 10GBASE-T Commands**

<span id="page-27-3"></span>These tables document the common tasks for managing this module and the links for the procedures to complete these tasks. These tables are listed in the sequential order in which they are to be performed, if applicable.

A gateway port is an external port that connects to the Internet. This table lists gateway port commands available for this module.

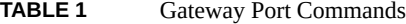

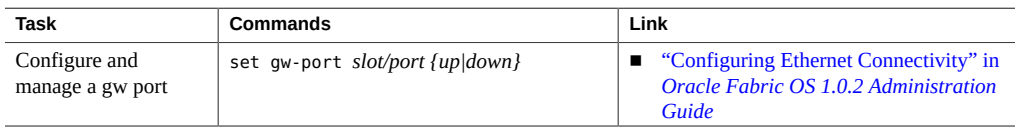

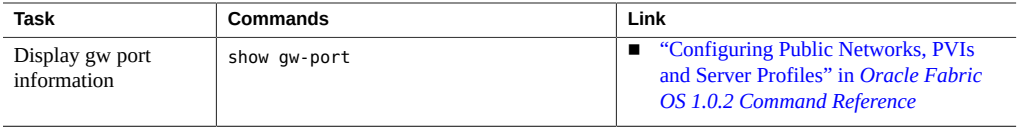

If your deployment requires additional ports, you can configure up to two more ports. This table lists the multi-configuration port commands available for this module.

**TABLE 2** Multi-Configuration Port Commands

| Task                                            | <b>Commands</b>                                                                             | Link                                                                                    |
|-------------------------------------------------|---------------------------------------------------------------------------------------------|-----------------------------------------------------------------------------------------|
| Configure and<br>manage a multi-<br>config port | set multiconfig-port slot/port [-<br>port-type= {gwEthernet40GbPort <br>qwEthernet10GbPort} | "Configure an Additional Port" in Oracle<br><b>Fabric OS 1.0.2 Administration Guide</b> |
| Display multi-config<br>port information        | show multiconfig-port                                                                       |                                                                                         |

LAGs combine multiple physical gateway ports into one logical port group to increase bandwidth and provide HA. This table lists the LAG commands available for this module.

**TABLE 3** LAG Commands For 10G Ports

| Task                          | Commands                                         | Link                                                                            |
|-------------------------------|--------------------------------------------------|---------------------------------------------------------------------------------|
| Configure and<br>manage a LAG | add lag slot.index port port_number<br>$-descr=$ | ■ "Working with a LAG" in Oracle<br><b>Fabric OS 1.0.2 Administration Guide</b> |
|                               | set lag $\{*\}*\}$ mame} [-descr=value]          | "Configuring LAGs" in Oracle Fabric<br>OS 1.0.2 Command Reference               |
|                               | remove lag $\{*\}*\}$ name}                      |                                                                                 |
| Display LAG<br>information    | show lag $\{*\}*\}$ mame} [-alarms]              |                                                                                 |

**Note -** LAGs can be made across any of the 10G ports, with the 4k vlan range shared across all ports. The 4x40G ports have a separate Gateway for each port, with each 40G port having 4k vlan range. LAGs can not be made across these 40G ports. However, if a 40G port personality is converted into 4x10G ports, then LAGs can be made across the 10G ports.

Public network enables access to other networks or an external Ethernet network. This table lists the public network commands available for this module.

**TABLE 4** Public Network Commands

| Task                                        | <b>Commands</b>                                                                                               | Link                                                                                    |
|---------------------------------------------|----------------------------------------------------------------------------------------------------|-----------------------------------------------------------------------------------------|
| Configure and<br>manage a public<br>network | add public-network name ID uplink<br>slot/port slot.port [-group-name=value]<br>[-type=value] [-mtu=value] [- | "Working with Public Networks" in Oracle<br><b>Fabric OS 1.0.2 Administration Guide</b> |

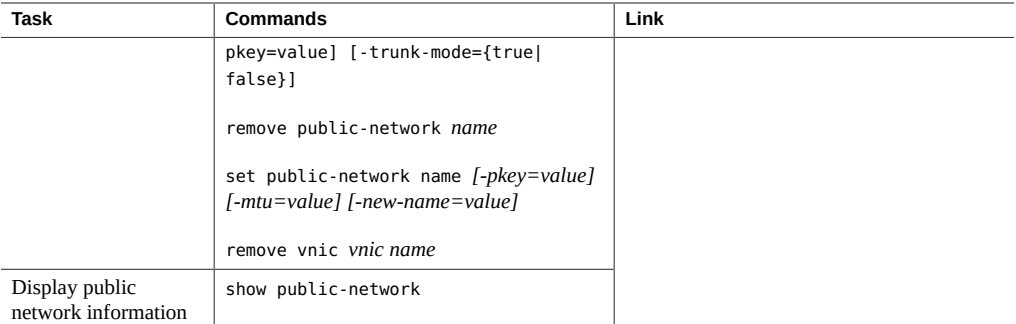

A vNIC is a virtual NIC that appears to the OS as a physical NIC and enables a server to have an Ethernet network attachment without having a physical NIC present. This table lists the VNIC commands available for this module.

**TABLE 5** VNIC Commands

| Task                           | Commands                                                                                                    | Links                                                                                                    |
|--------------------------------|----------------------------------------------------------------------------------------------------|----------------------------------------------------------------------------------------------------|
| Configure and<br>manage a VNIC | add server-profile name<br>add vnic name.server_profile_name<br>cloud name<br>set vnic vnic-name.server-profile | For procedures and a list of available<br>subcommands, options and their syntax,<br>refer to:<br>■ "Configuring Ethernet Connectivity<br>With vNICs and vHBAs" in Oracle<br><b>Fabric OS 1.0.2 Administration Guide</b><br>■ "Configuring vNICs" in Oracle Fabric<br><b>OS 1.0.2 Command Reference</b> |
|                                | remove vnic vnic-name.server-profile                                                                            |                                                                                                    |
| Display VNIC<br>information    | show vnic {* vnic-name.server-profile} [-<br>detail]                                                            |                                                                                                    |

#### **Related Information**

- ["General I/O Card Commands" on page 30](#page-29-0)
- ["General I/O Port Commands" on page 31](#page-30-0)

## <span id="page-29-0"></span>**General I/O Card Commands**

<span id="page-29-1"></span>This table documents the common task for managing I/O modules of any type. For procedures on configuring, managing, and displaying an I/O module, refer to the documentation in the links.

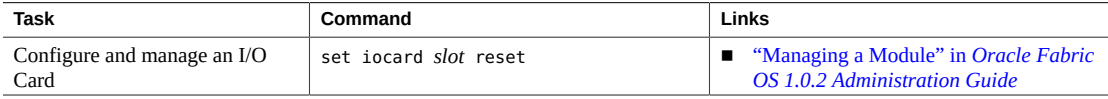

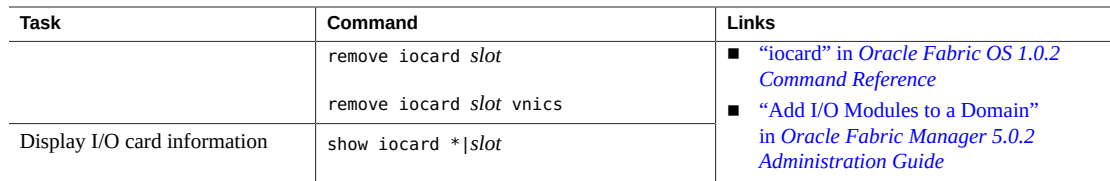

### **Related Information**

- ["Oracle F2 Quad Port 10GBASE-T Commands" on page 28](#page-27-1)
- ["General I/O Port Commands" on page 31](#page-30-0)

## <span id="page-30-0"></span>**General I/O Port Commands**

<span id="page-30-1"></span>This table documents the commands for managing any type of I/O port. For procedures on configuring, managing, and displaying I/O ports, refer to the documentation in the links.

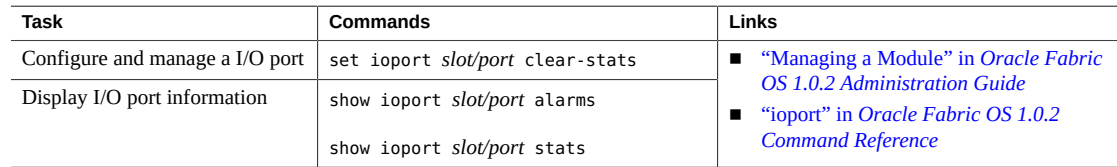

- ["Oracle F2 Quad Port 10GBASE-T Commands" on page 28](#page-27-1)
- ["General I/O Card Commands" on page 30](#page-29-0)

Oracle F2 Quad Port 10GBASE-T Module User's Guide • November 2016

# <span id="page-32-0"></span>**Glossary**

### **A**

<span id="page-32-1"></span>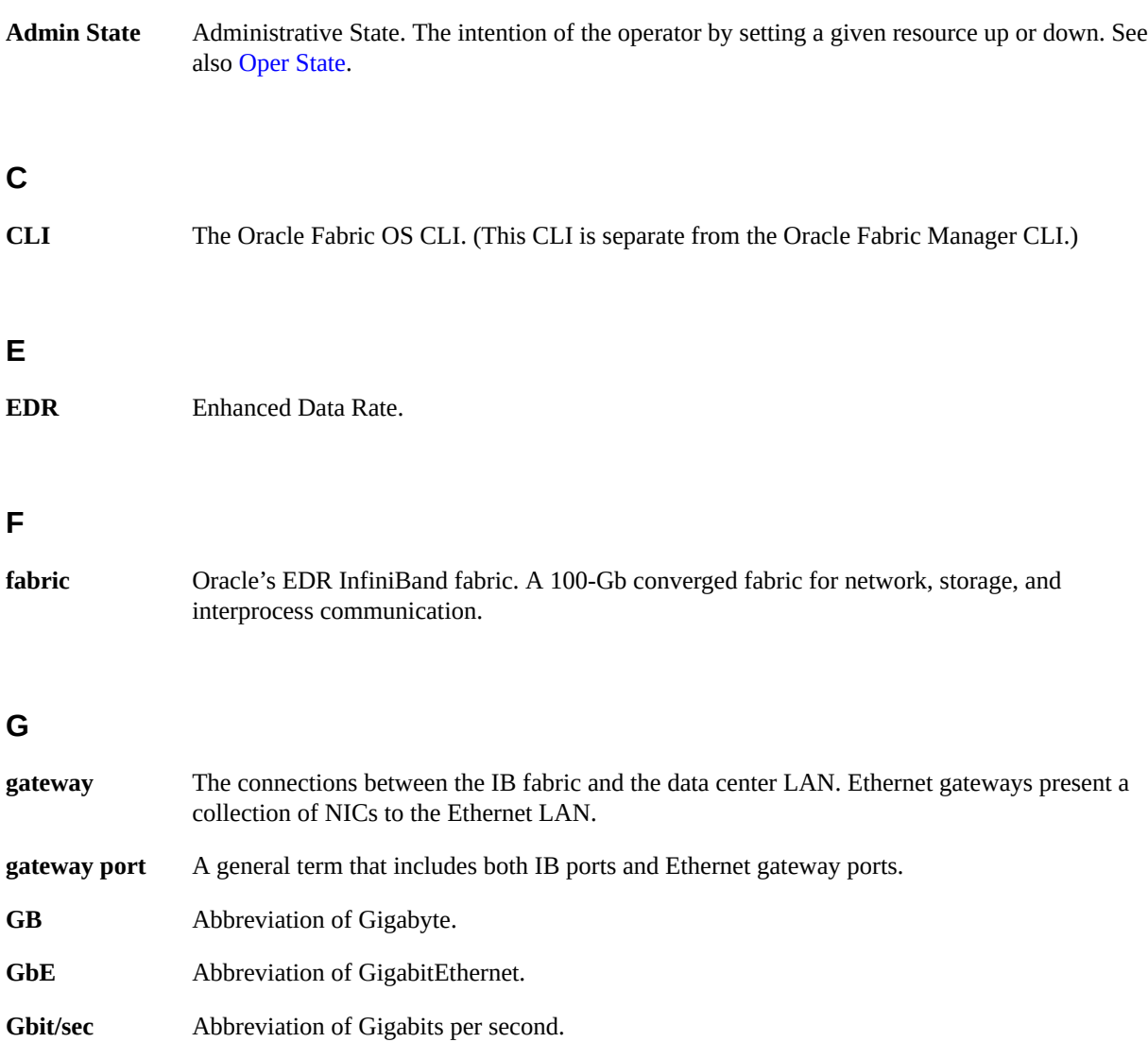

<span id="page-33-1"></span><span id="page-33-0"></span>**GUI** Graphical user interface. The recommended interface for Oracle Fabric Manager 5.0.2. **H HA** High Availability. **HBA** Host bus adaptor. A Fibre Channel NIC used in a SAN fabric. HBAs are replacing SCSI HBAs. **HCA** Host channel adapter. An InfiniBand NIC used in an InfiniBand network. Provides high-speed connectivity and virtual interfaces, based on the IB interface. An HCA can have one or two ports. **hypervisor** A virtualization platform that enables multiple guest operating systems to run at the second level above the hardware. **I I/O** Input/output. In computer architecture, the combination of the CPU and main memory (that is, memory that the CPU can read and write to directly, with individual instructions) is considered the "heart" of a computer. Any movement of information to or from that complex, for example to or from a disk drive, is considered I/O. **I/O module** A user-replaceable physical interface component for the Oracle Fabric Interconnect F2-12 and Oracle InfiniBand Switch IS2-254. **I/O port** A single port on an Ethernet module, an [HBA](#page-33-0) module, or one of the 38 IB server ports. **IB** InfiniBand. A high bandwidth messaging technology used for very high performance computing. **ILOM** See [Oracle ILOM](#page-34-2). **L LAG** Link Aggregation Group. **LID** Local identifier for the HCA or local identifier number that the IB path uses. **M module** A user-replaceable component for a switch chassis. Typically externally accessible. See also I/ O module.

GUI

<span id="page-34-3"></span><span id="page-34-2"></span><span id="page-34-1"></span><span id="page-34-0"></span>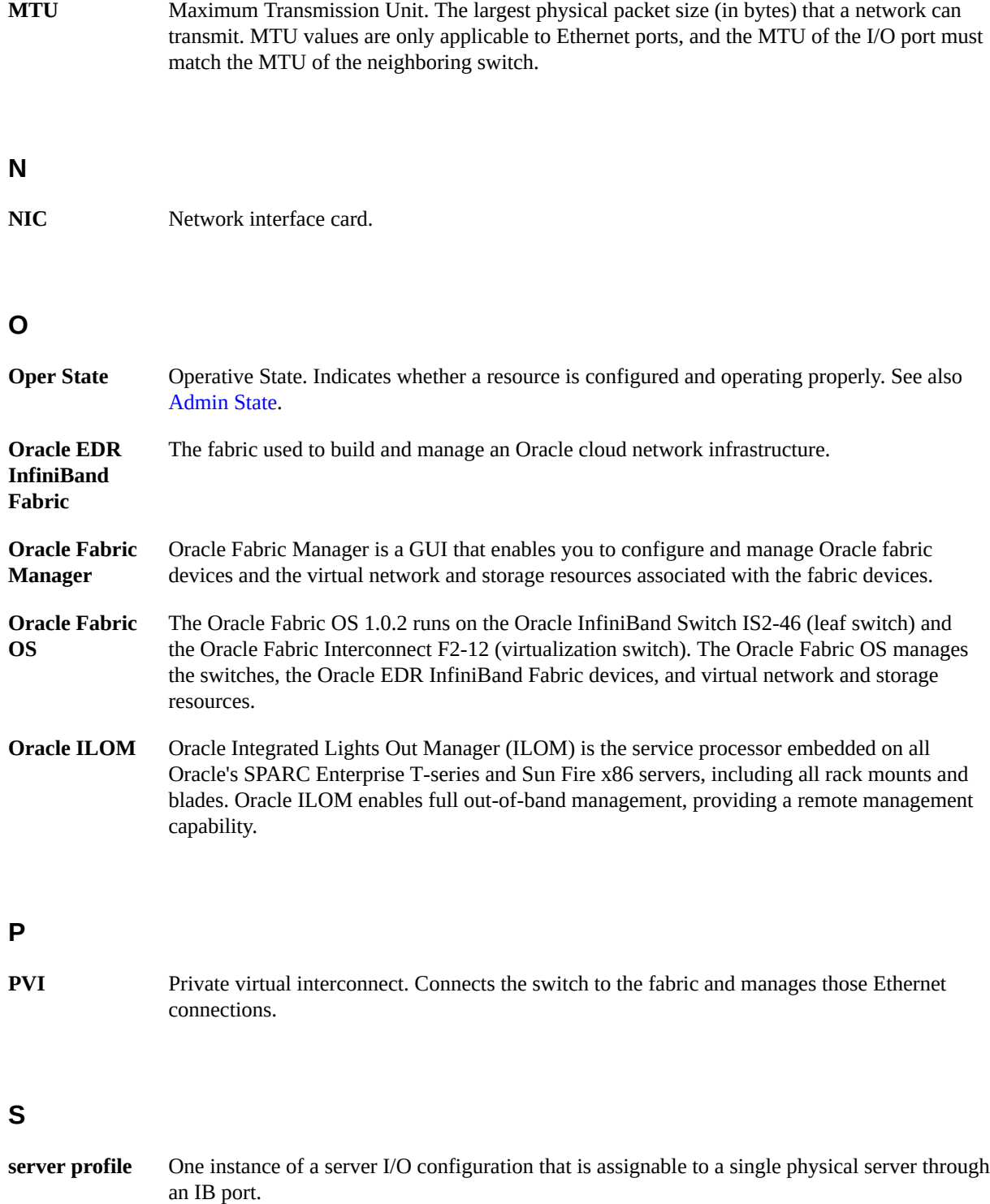

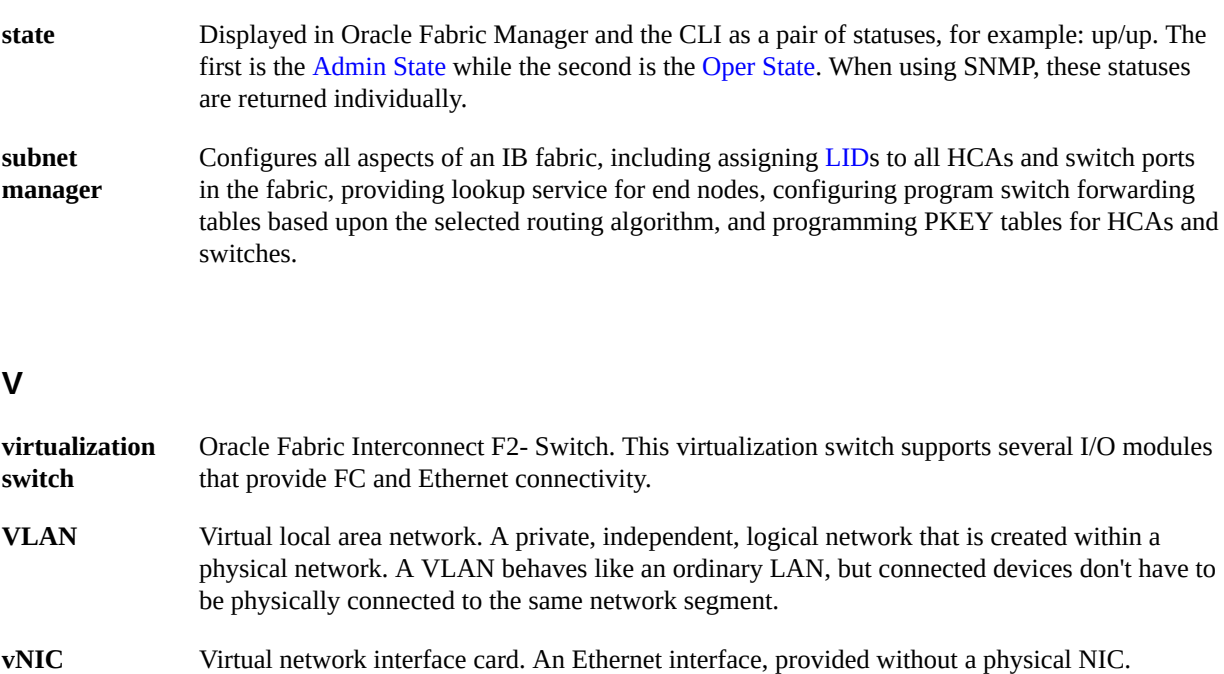

state

# <span id="page-36-0"></span>Index

### **A**

administering module features, [28](#page-27-2)

### **C**

cable descriptions, [18](#page-17-3) cables connecting, [25](#page-24-4) supported, [18](#page-17-3) commands I/O port, [30,](#page-29-1) [31](#page-30-1) configuring features, [27](#page-26-2) connecting cables, [25](#page-24-4)

### **E**

electrical specifications, [16](#page-15-2) ESD precautions, [17](#page-16-2)

### **F**

filler panel, [18](#page-17-4)

### **G**

gw port, [28,](#page-27-2) [28](#page-27-3)

### **H**

hardware and firmware requirements, [16](#page-15-3)

# **I**

I/O port

commands, [30](#page-29-1) I/O port commands, [31](#page-30-1) installation tasks overview, [9](#page-8-2) installing the module, [17](#page-16-3)

### **L**

LAGs, [28](#page-27-2), [28](#page-27-3) LEDs, [12](#page-11-1)

### **M**

module installation, [17](#page-16-3) installing, [21](#page-20-1) overview, [10](#page-9-2) specifications, [15](#page-14-2) understanding, [9](#page-8-3) verifying, [25](#page-24-5) multi-config, [28,](#page-27-2) [28](#page-27-3)

### **O**

Oracle ILOM, overview, [27](#page-26-3) overview installation, [9](#page-8-2) module, [10](#page-9-2) software, [28](#page-27-2), [28](#page-27-3) overview, Oracle ILOM, [27](#page-26-3)

### **P**

physical specifications, [15](#page-14-3) public network, [28,](#page-27-2) [28](#page-27-3)

### **R**

receptacles, [12](#page-11-1) removing the filler panel, [18](#page-17-4)

### **S**

shipping kit, [10](#page-9-3) software overview, [28](#page-27-2), [28](#page-27-3) specifications, [15](#page-14-2) electrical, [16](#page-15-2) physical, [15](#page-14-3) supported cables, [18](#page-17-3)

### **U**

understanding the module, [9](#page-8-3)

### **V**

verifying the module, [25](#page-24-5) VNIC, [28](#page-27-2), [28](#page-27-3)